タブレットドリル

## **Microsoftでログイン**初回手順

※データ更新により確認画面が再度出る場合もあります

## ①【Microsoftでログイン】をタップ

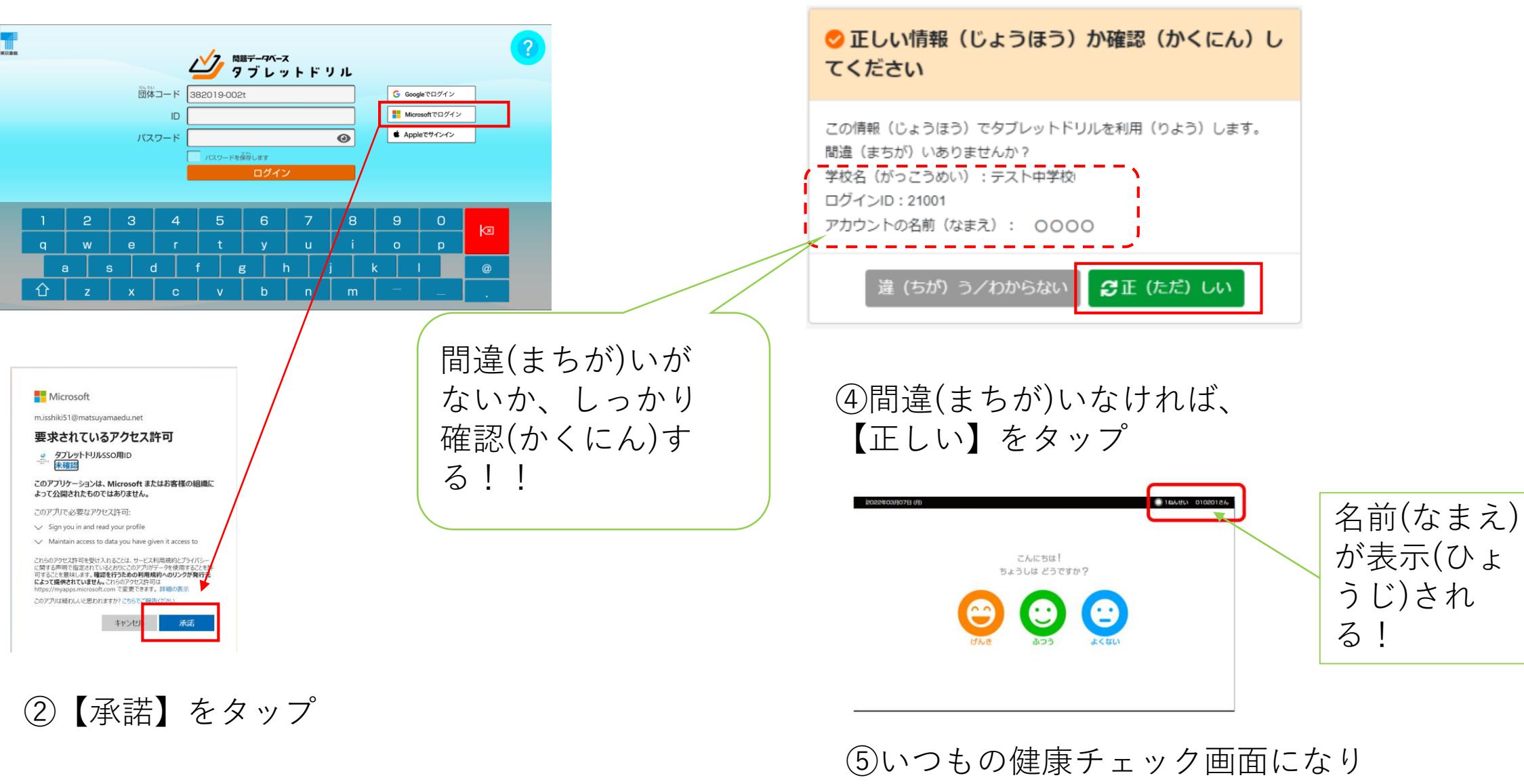

③確認(かくにん)をする